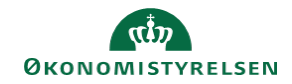

## **CAMPUS Miniguide: En konkret lederes medarbejdere**

Denne guide viser, hvordan man kan få vist en leders medarbejdere.

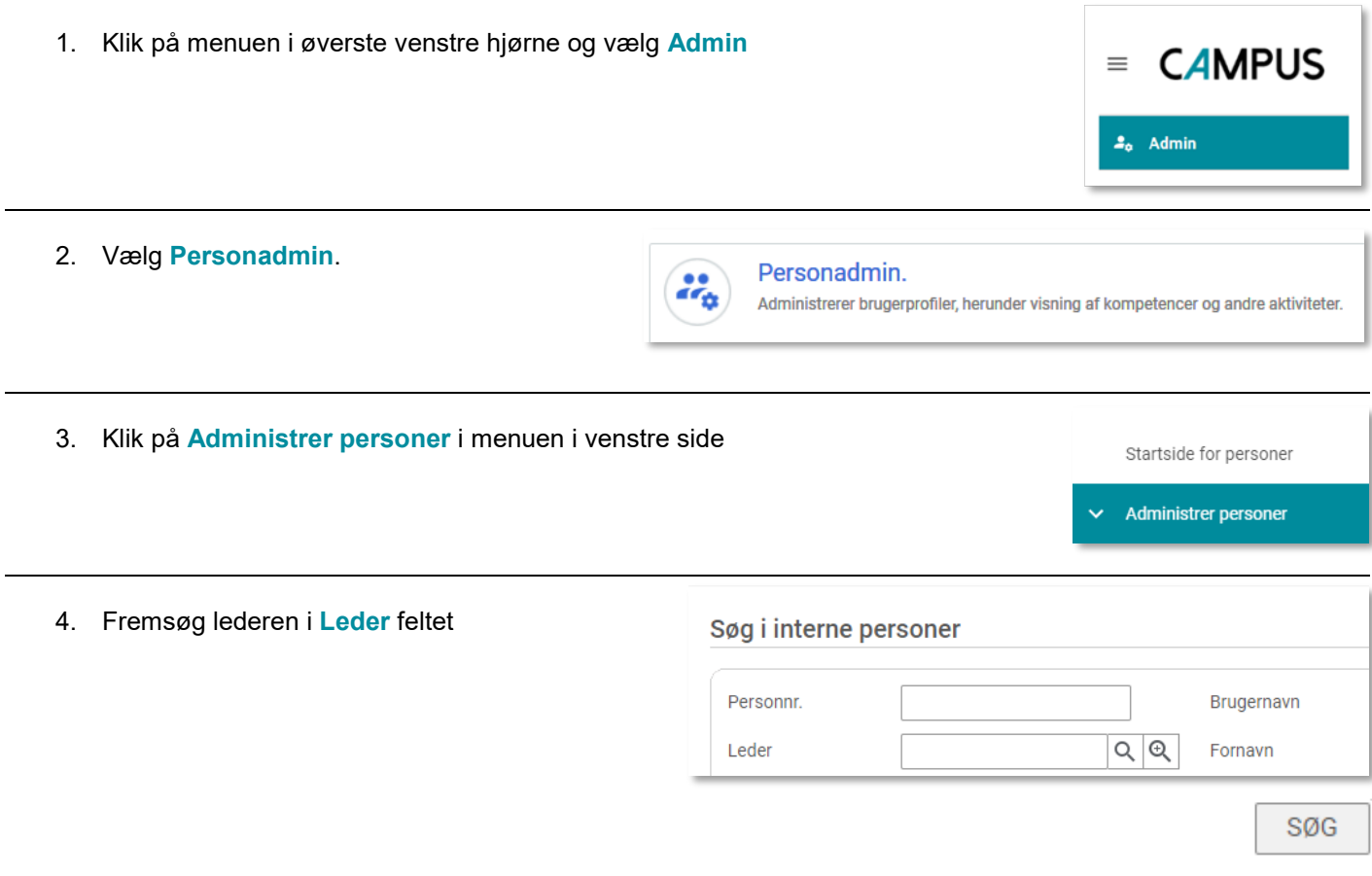

5. En resultatliste med alle medarbejderne under denne leder vises

Det er muligt at eksportere filen til Excel. Dette gøres ved at trykke på **Eksport** i højre side.

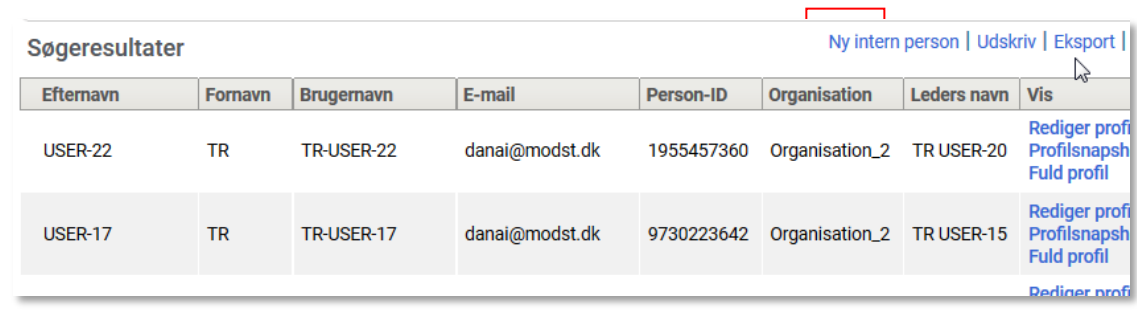